**ADLTED 761.2 Course Outline as of Fall 2018**

## **CATALOG INFORMATION**

Full Title: Basic Computer Operations 2: Beginning MS Word Processing Last Reviewed: 11/22/2021 Dept and Nbr: ADLTED 761.2 Title: BASIC COMPUTER OPS 2

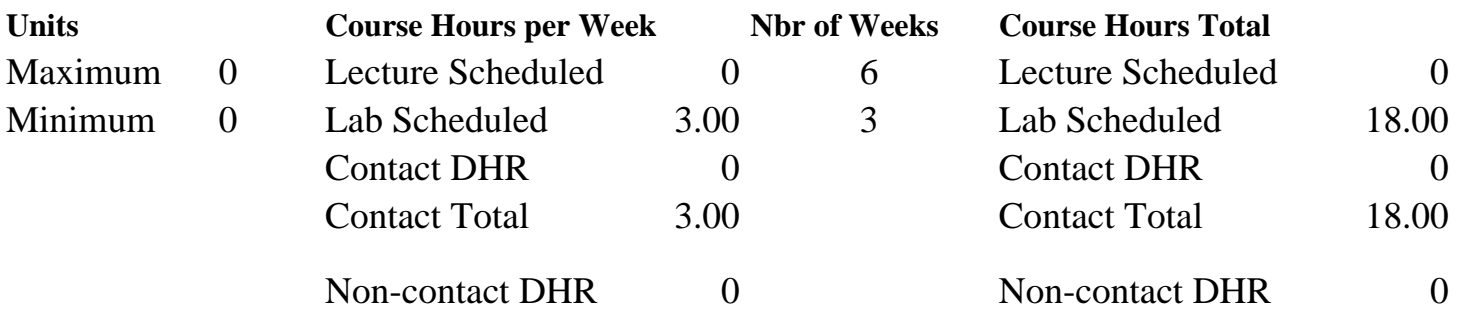

Total Out of Class Hours: 0.00 Total Student Learning Hours: 18.00

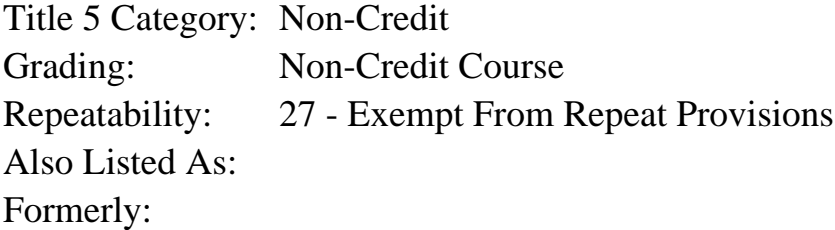

### **Catalog Description:**

Introduction to basic functions and uses of the computer related to using a computer for more complex email actions and introductory word processing using MS Word.

### **Prerequisites/Corequisites:**

**Recommended Preparation:** Course Completion of ADLTED 761.1

### **Limits on Enrollment:**

### **Schedule of Classes Information:**

Description: Introduction to basic functions and uses of the computer related to using a computer for more complex email actions and introductory word processing using MS Word. (Non-Credit Course) Prerequisites/Corequisites: Recommended: Course Completion of ADLTED 761.1 Limits on Enrollment: Transfer Credit:

# **ARTICULATION, MAJOR, and CERTIFICATION INFORMATION:**

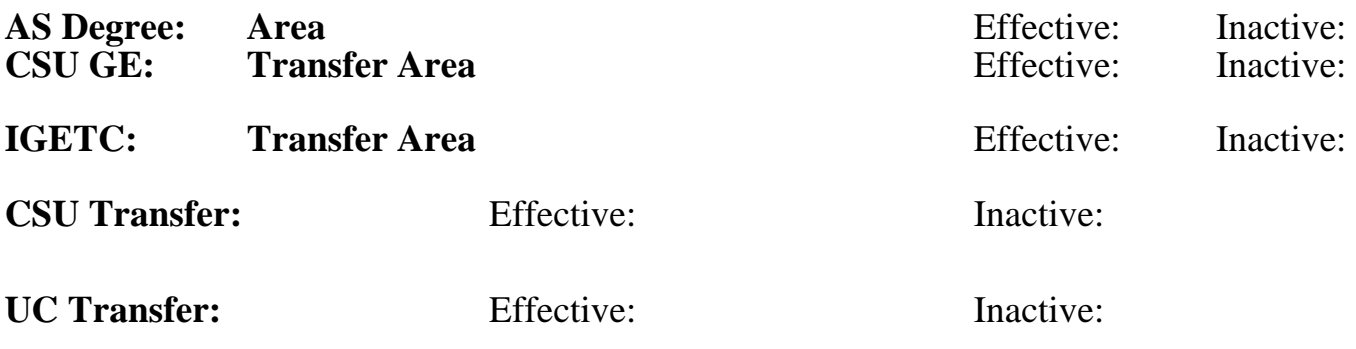

## **CID:**

## **Certificate/Major Applicable:**

[Certificate Applicable Course](SR_ClassCheck.aspx?CourseKey=ADLTED761.2)

## **COURSE CONTENT**

### **Student Learning Outcomes:**

At the conclusion of this course, the student should be able to:

- 1. Effectively use a computer and the keyboard to type, print, access, and create more complex email.
- 2. Create and save documents including copying and pasting.

## **Objectives:**

Upon completion of the course, students will be able to:

- 1. Read, send, and reply to email messages using attachments, forwarding, and CC and BCC functions
- 2. Create and save documents in Microsoft Word
- 3. Copy and paste in Microsoft Word
- 4. Save a picture and send as an attachment

## **Topics and Scope:**

- I. Complex Functions in Email
	- A. Forwarding an email
	- B. Deleting email
	- C. CC function (copying to another sender)
	- D. BCC function (blind copying to other senders)
	- E. Sending attachments
- F. Saving a picture and sending as an attachment
- II. Introduction to MS Word Processing Application
	- A. Typing a MS Word document
	- B. Saving a MS Word document
		- 1. To the desktop
		- 2. To My Documents
		- 3. To a USB drive

### **Assignment:**

- 1. Typing practice, mouse and keyboard exercises (2 5)
- 2. Create, send, receive, and delete emails
- 3. Typing, saving, and printing documents, letters and emails
- 4. Pre and post assessments (not graded)

## **Methods of Evaluation/Basis of Grade:**

**Writing:** Assessment tools that demonstrate writing skills and/or require students to select, organize and explain ideas in writing.

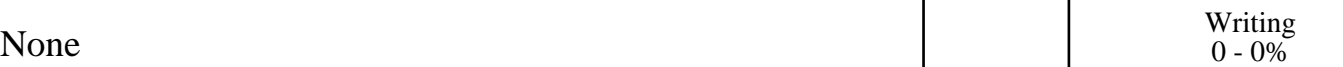

**Problem Solving:** Assessment tools, other than exams, that demonstrate competence in computational or noncomputational problem solving skills.

None Problem solving and the Problem solving problem solving and the Problem solving problem solving  $0 - 0\%$ 

**Skill Demonstrations:** All skill-based and physical demonstrations used for assessment purposes including skill performance exams.

Computer exercises; typing letters; creating emails; attachments in emails

**Exams:** All forms of formal testing, other than skill performance exams.

**Other:** Includes any assessment tools that do not logically fit into the above categories.

Attendance and participation

### **Representative Textbooks and Materials:**

Instructor prepared materials

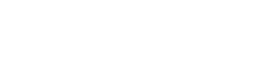

 $0 - 0\%$ 

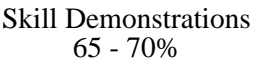

None  $\sum_{0}^{1}$  Exams  $0 - 0\%$ 

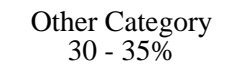